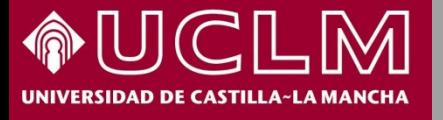

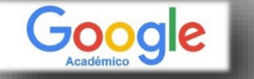

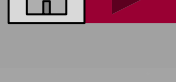

Pul

**Biblioteca<br>Universitaria** 

# Cómo se busca en Google Académico

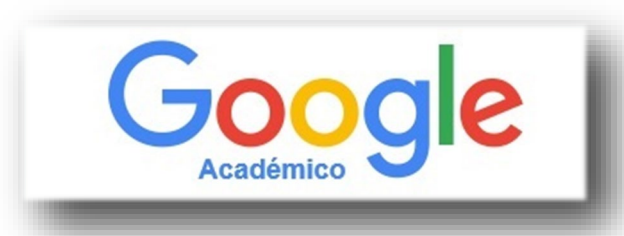

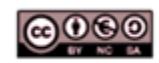

Material elaborado por la Biblioteca de la Universidad de Castilla-La Mancha y distribuido bajo Licencia Creative Commons Atribución-No comercial-Compartir igual 4.0 Internacional

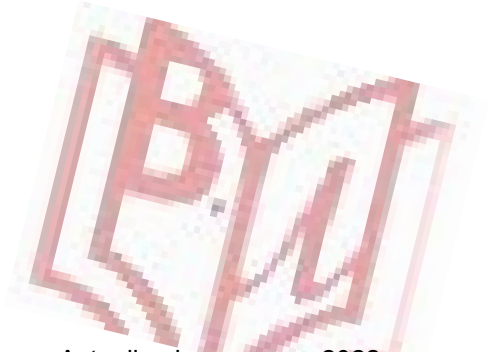

Actualizado en marzo 2022

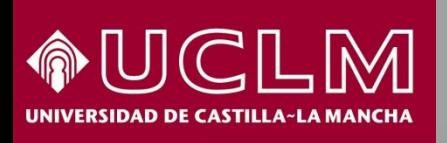

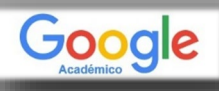

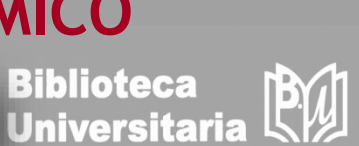

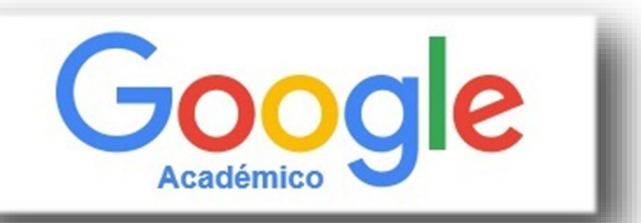

- Google Académico es un buscador especializado. Podremos encontrar tanto referencias bibliográficas, como citas, resúmenes o textos completos.
- Nos permitirá localizar documentos de carácter académico:
	- $\triangleright$  Libros
	- $\triangleright$  Tesis
	- $\triangleright$  Artículos científicos
	- $\triangleright$  Patentes
	- Materiales de congresos…
- $\triangleright$  Las fuentes de estos documentos son:
	- $\triangleright$  Editoriales universitarias
	- $\triangleright$  Asociaciones profesionales
	- Repositorios de universidades y de otras organizaciones académicas…
- Los resultados aparecen ordenados por relevancia, considerando el texto completo, el número de citas recibidas, el autor, la publicación fuente, etc.

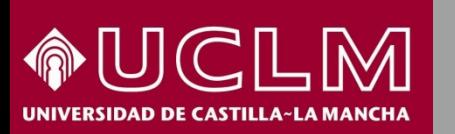

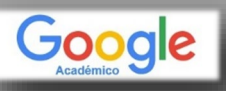

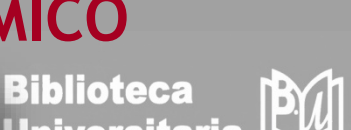

**Universitaria** 

Acceso: a través de las [Bases de Datos d](https://biblioteca.uclm.es/encuentra-informacion/Recursos/Basesdedatos)e la página web de la BU en el apartado **Índices de Impacto y Citas**, o en la dirección web: **[http://scholar.google.es](http://scholar.google.es/)** 

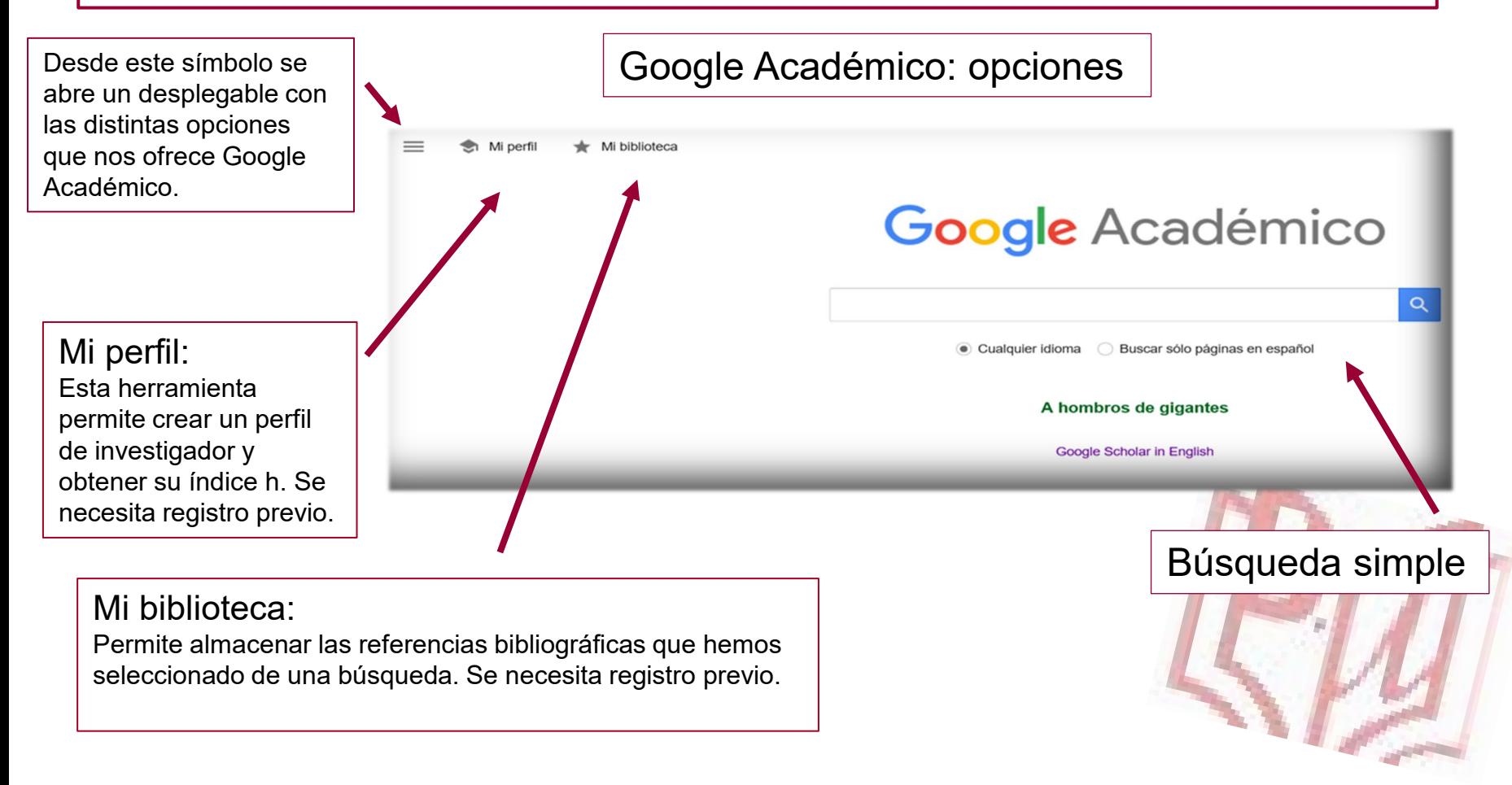

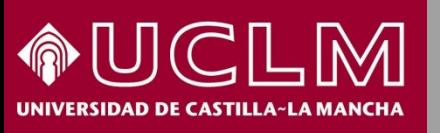

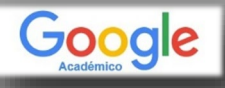

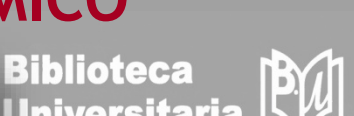

**Universitaria** 

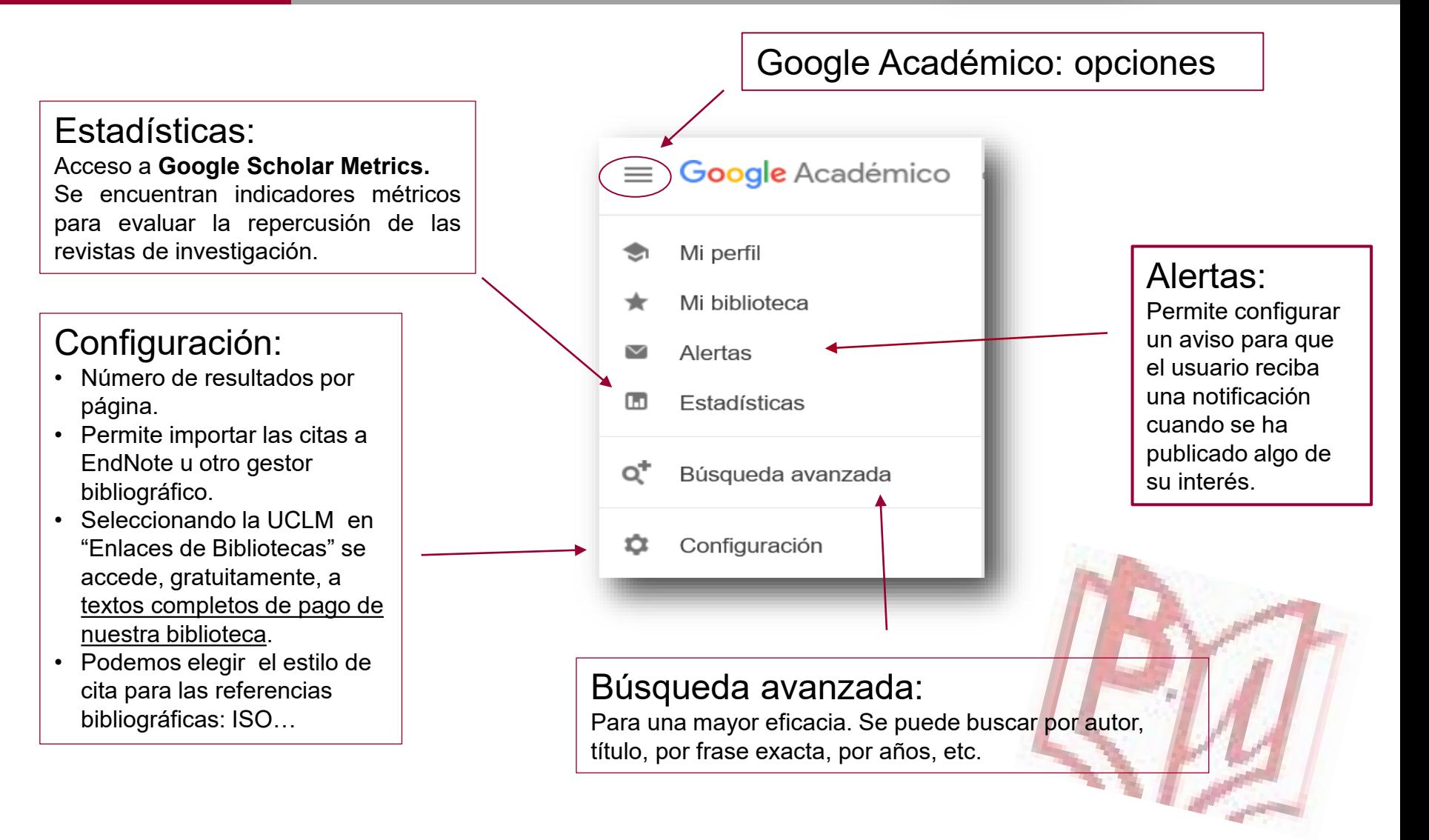

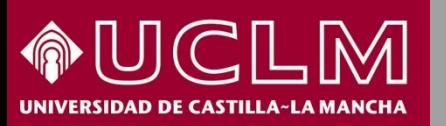

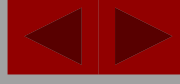

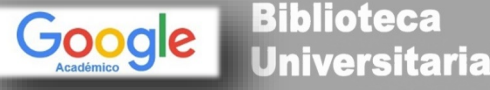

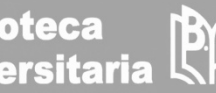

Configuración: Enlaces de Biblioteca

Tras la configuración en Google Académico se accederá al texto completo de una gran parte de los fondos suscritos por la Biblioteca de la Universidad de Castilla-La Mancha.

Es necesario estar en la red de la UCLM o estar conectado a través de la de la [VPN.](https://area.tic.uclm.es/es/servicios/comunicaciones/vpn)

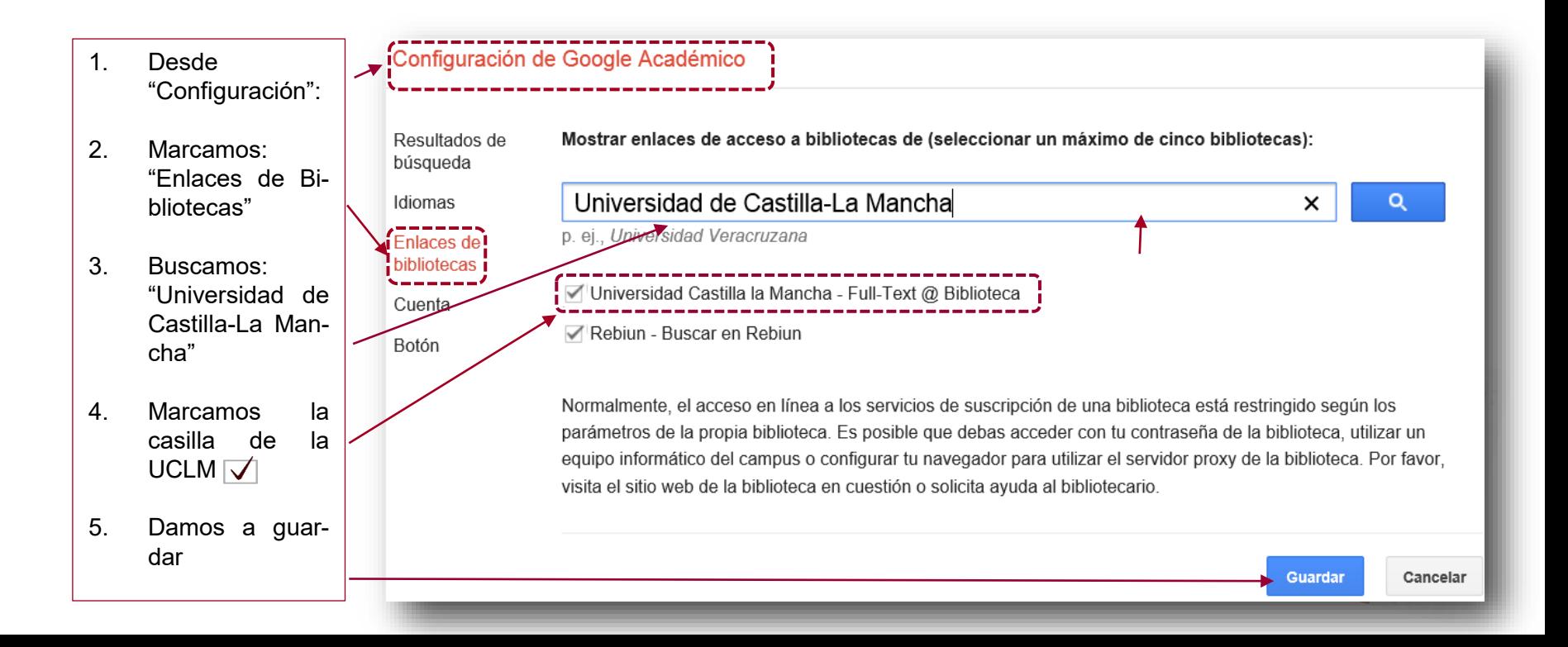

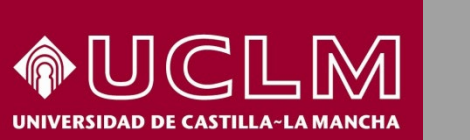

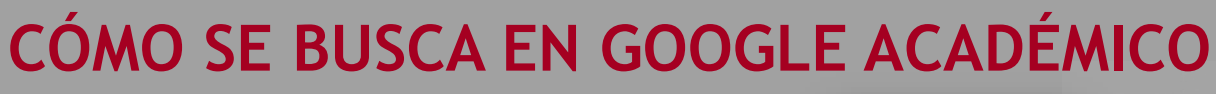

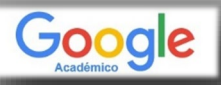

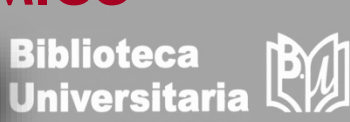

#### Búsqueda avanzada: posibilidades de búsqueda

Permite realizar una búsqueda más eficaz, obteniendo unos resultados más pertinentes.

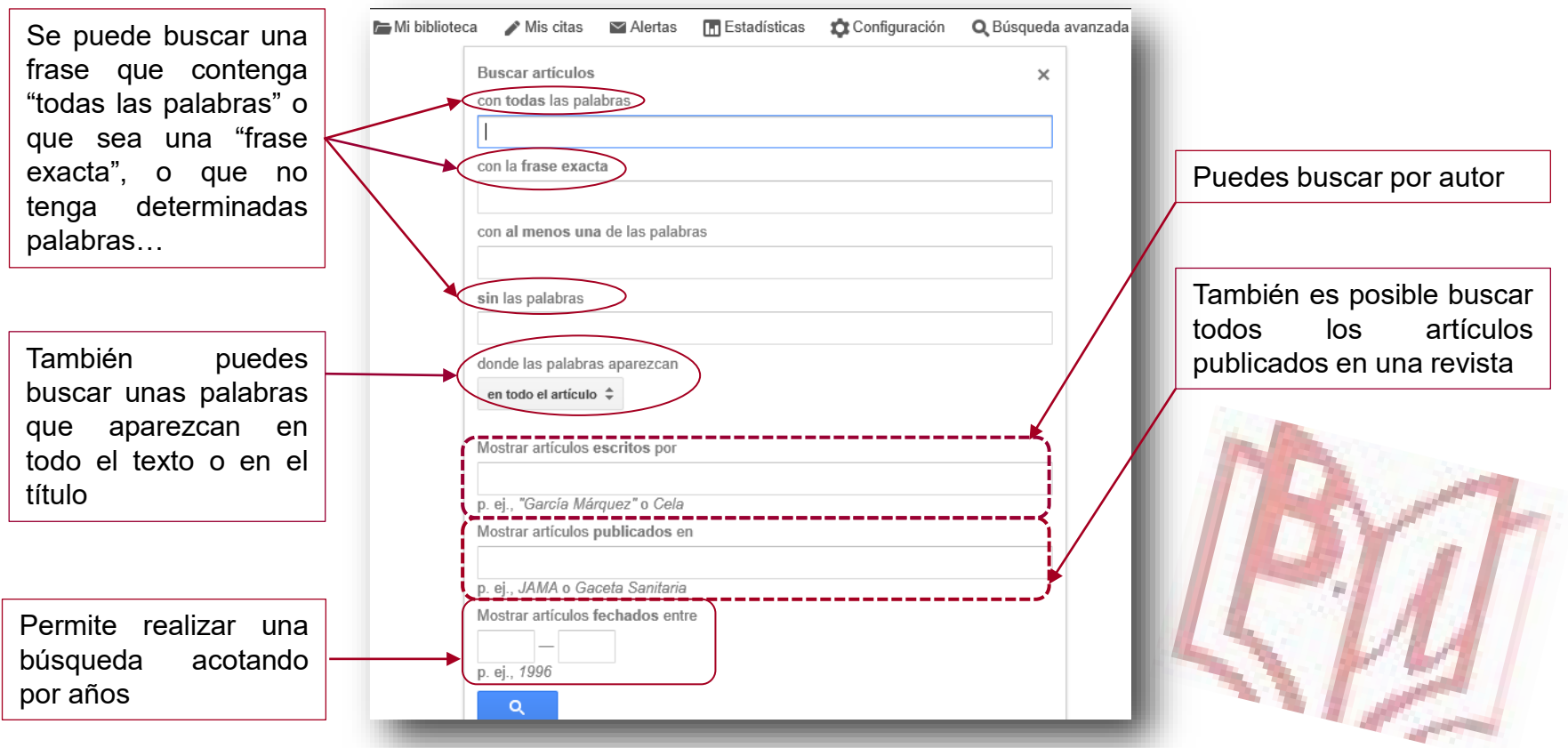

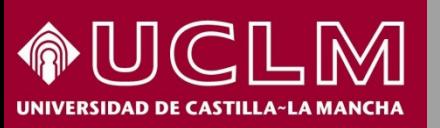

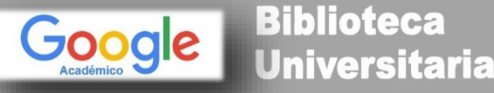

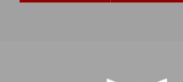

#### Vista de los resultados de una búsqueda

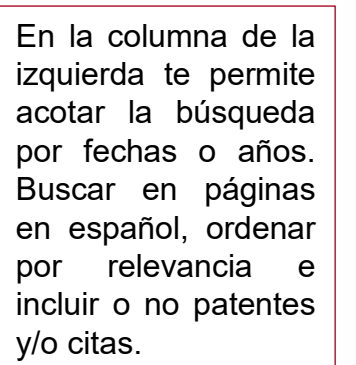

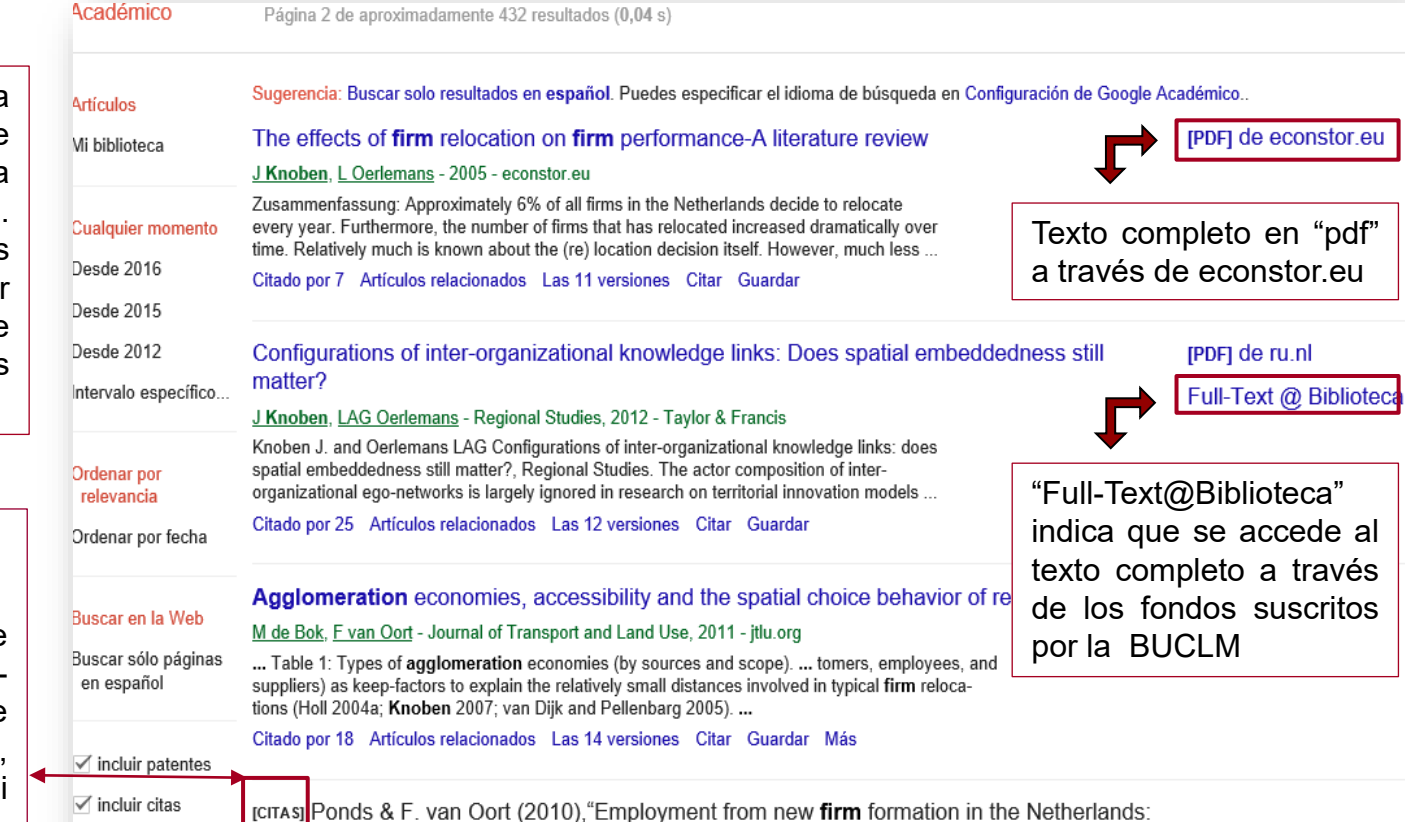

agglomeration economies and the knowledge spillover theory of ...

### [CITAS]

Cuando nos aparece esta leyenda, signinifica que solo se tiene la referencia, no hay resumen, ni texto completo.

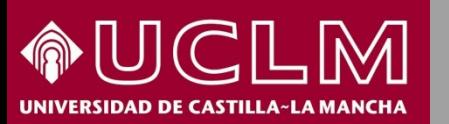

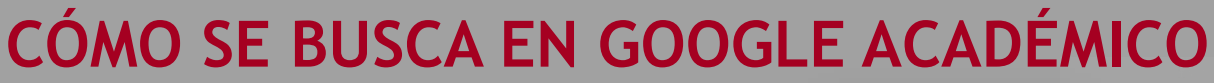

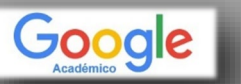

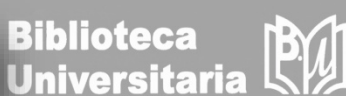

#### Vamos a realizar la **búsqueda de un libro**: "Ontologies for software engineering and software technology".

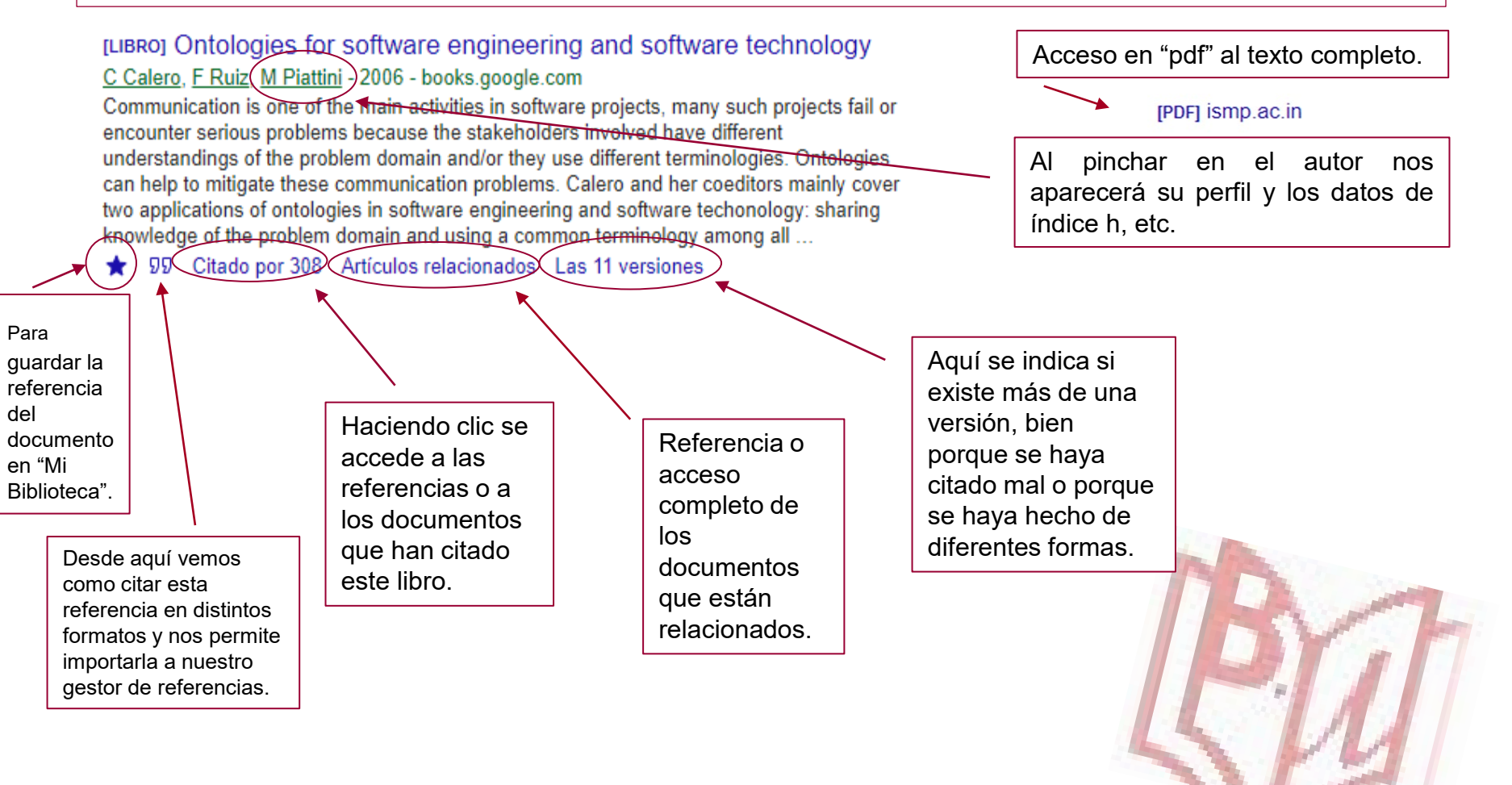

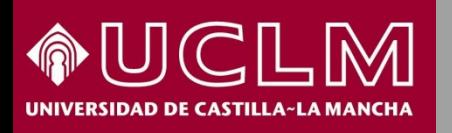

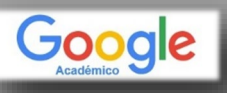

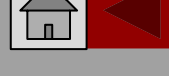

**Biblioteca<br>Universitaria** 

Vamos a realizar la **búsqueda de un autor:** Mario Piattini.

Al pinchar en el autor se verá el perfil del investigador en Google Académico.

Bajo sus datos aparecen sus referencias bibliográficas ordenadas por el número de citas obtenidas. Si se pincha en el número, a continuación del título, se mostrarán las referencias de los documentos que citan este artículo. El autor deberá haber creado su perfil de investigador.

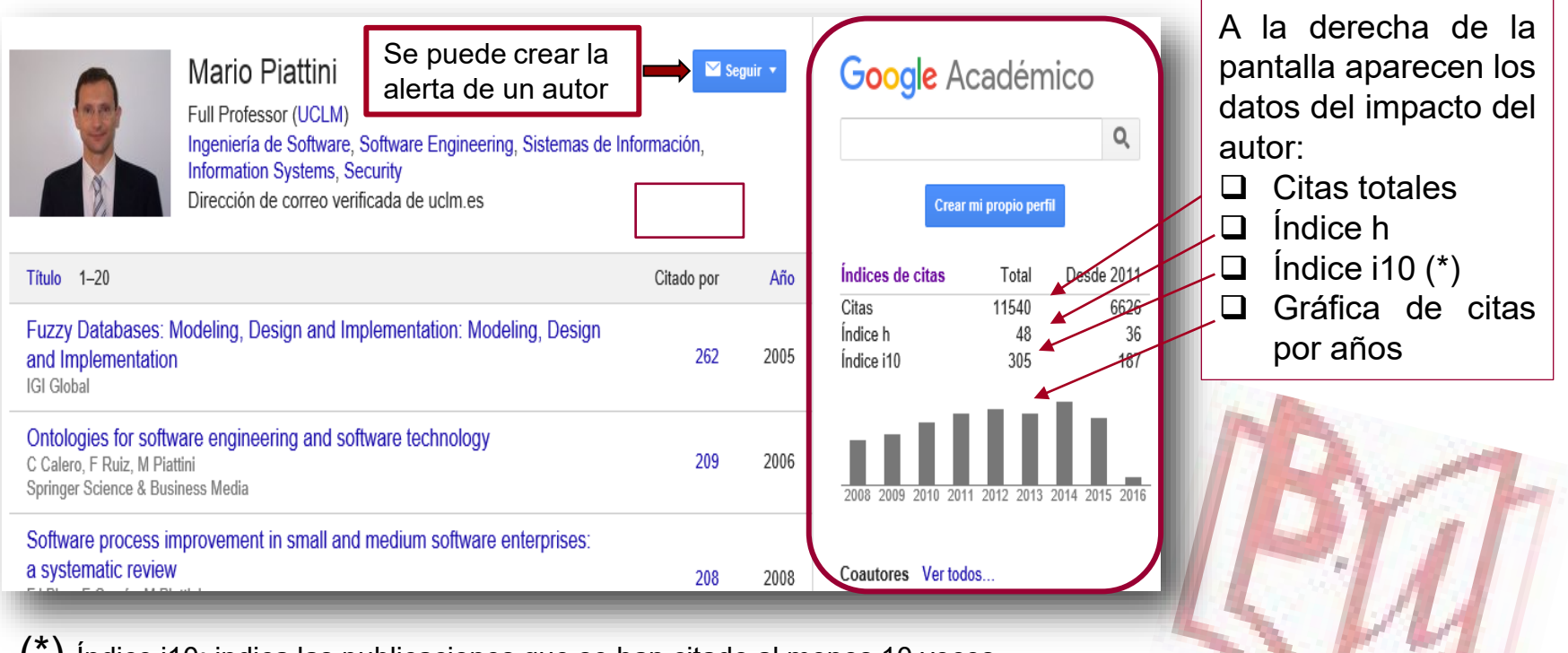

 $(\cdot)$  Índice i10: indica las publicaciones que se han citado al menos 10 veces.